# **[Konta słownikowe](https://pomoc.comarch.pl/altum/documentation/konta-slownikowe/)**

## **Konta słownikowe – informacje ogólne**

Każda firma posiada własny [okres obrachunkowy,](https://pomoc.comarch.pl/altum/documentation/modul-ksiegowosc/konfiguracja-modul-ksiegowosc/definiowanie-okresu-obrachunkowego/) plan kont i odrębną konfigurację kont słownikowych. Konfiguracja kont słownikowych zapisana dla centrum typu firma obowiązuje we wszystkich centrach podrzędnych danej firmy.

Uwaga System kontroluje unikalność nazw typów kont w obrębie jednej firmy. Konta słownikowe to konta, które mają podpięty słownik wartości, tj.:

- Kontrahenci
- Artykuły
- Pracownicy
- Magazyny
- Urzędy
- Banki
- Stawki VAT
- Środki trwałe

Definiowanie oraz konfigurowanie kont słownikowych dostępne jest z poziomu menu *Konfiguracja → Księgowość → Konta słownikow*e lub też z poziomu *Konfiguracja → Słowniki uniwersalne →* grupa: *Typy kont księgowych*.

## **Numeracja kont słownikowych**

Konfigurując konta słownikowe z poziomu *Konfiguracja → Księgowość → Konta słownikowe* można określić sposób numeracji kont słownikowych.

Analityczne konta słownikowe mogą być tworzone w oparciu o:

- Kod
- Identyfikator
- Zakres numerów
- Nazwa
- Symbol
- Wartość
- Numer inwentarzowy

Parametr ten określany jest odrębnie dla każdego słownika.

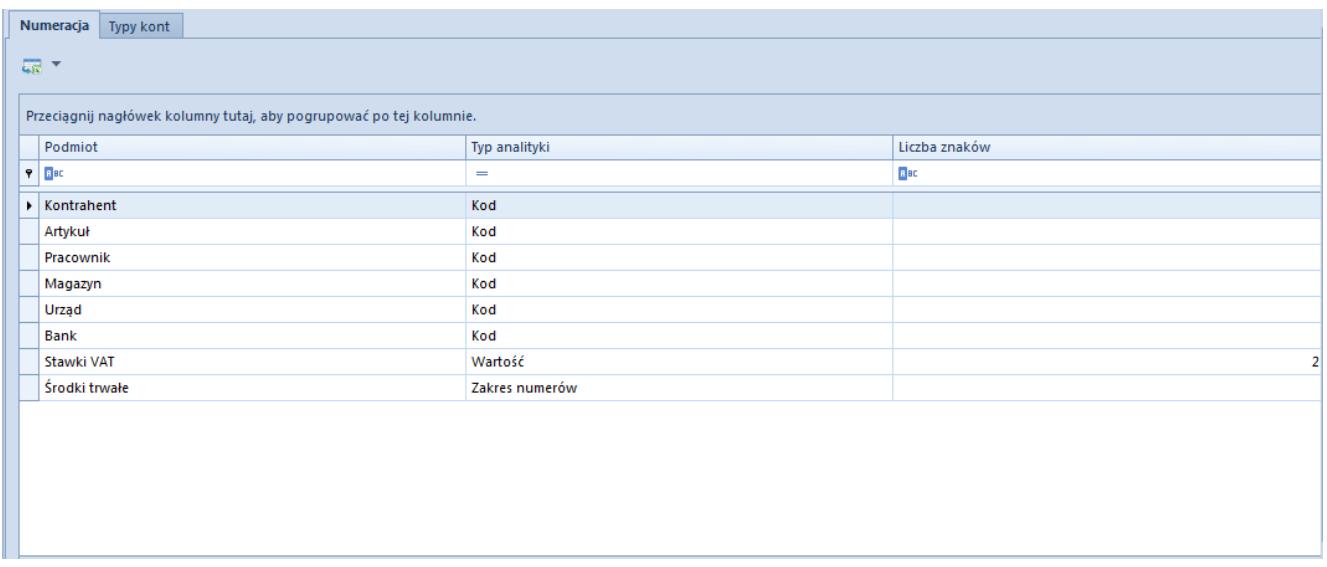

Okno numeracji kont słownikowych

**Podmiot** – określony słownik wartości

#### **Typ analityki:**

- **Identyfikator** analityka budowana w oparciu o unikalny identyfikator obiektu typu:
	- Kontrahent
	- Artykuł
	- Pracownik
	- Magazyn
	- Urząd
	- $-Bank$
	- Środek trwały
- **Kod** analityka budowana w oparciu o unikalny kod/symbol

obiektu typu:

- Kontrahent
- Artykuł
- Pracownik
- Magazyn
- Urząd
- $-Bank$
- Środek trwały

**Zakres numerów** – analityka budowana w oparciu o podany na koncie księgowym przez użytkownika zakres numerów

Aby założyć konto z analityką budowaną w oparciu o zakres numerów należy:

- na planie kont zapisać konto, dla którego zostanie ustawiony zakres numerów
- na kontach słownikowych ustawić, że analityka ma być budowana w oparciu o zakres numerów
- ponownie wrócić na konto na planie kont, podać zakres
- ponownie wrócić na konta słownikowe i tam również podać zakres
- **Nazwa**  analityka konta słownikowego dla stawek VAT budowana w oparciu o nazwę stawki VAT, np. A 23%
- **Symbol** analityka konta słownikowego dla stawek VAT budowana w oparciu o symbol stawki VAT, np. A
- **Wartość**  analityka konta słownikowego dla stawek VAT budowana w oparciu o wartość stawki VAT, np. 23%
- **Numer inwentarzowy** analityka konta słownikowego dla środków trwałych budowana w oparciu o numer inwentarzowy z [karty środka trwałego](https://pomoc.comarch.pl/altum/documentation/srodki-trwale/ewidencja-srodkow-trwalych/karta-srodka-trwalego/)

**Liczba znaków** – pole zawierające wartość numeryczną, informującą o długości numeru konta. Na jego podstawie dodawana jest odpowiednia ilość zer wiodących, którymi zostaje uzupełniony numer konta analitycznego, aby uzyskać zadeklarowaną długość. Pole to jest aktywne w przypadku wyboru opcji *Identyfikator*, dla której wartością domyślną jest 5,

minimalną 4, a maksymalną 50 lub opcji *Wartość*, dla której wartością domyślną jest 2, minimalną 1, a maksymalną 5.

#### Uwaga

Jeżeli jest ustawione zakładanie kont po identyfikatorze lub zakresie numeracji, do nazwy dołączany jest kod podmiotu, aby można było zlokalizować jaki to podmiot (ponieważ numer konta nie zawsze zawiera informację o podmiocie).

## **Typy kont słownikowych**

Lista typów kont słownikowych jest dynamicznie budowana w oparciu o typy urzędów definiowanych przez użytkownika w [słownikach uniwersalnych](https://pomoc.comarch.pl/altum/documentation/konfiguracja-systemu/slowniki-uniwersalne/) (*Konfiguracja → Słowniki uniwersalne →* grupa *Ogólne).*

Na poziomie definicji danego typu konta słownikowego można określić fragment numeru konta oraz zadecydować, czy konto ma być tworzone automatycznie podczas zapisywania karty danego obiektu, np. karty kontrahenta.

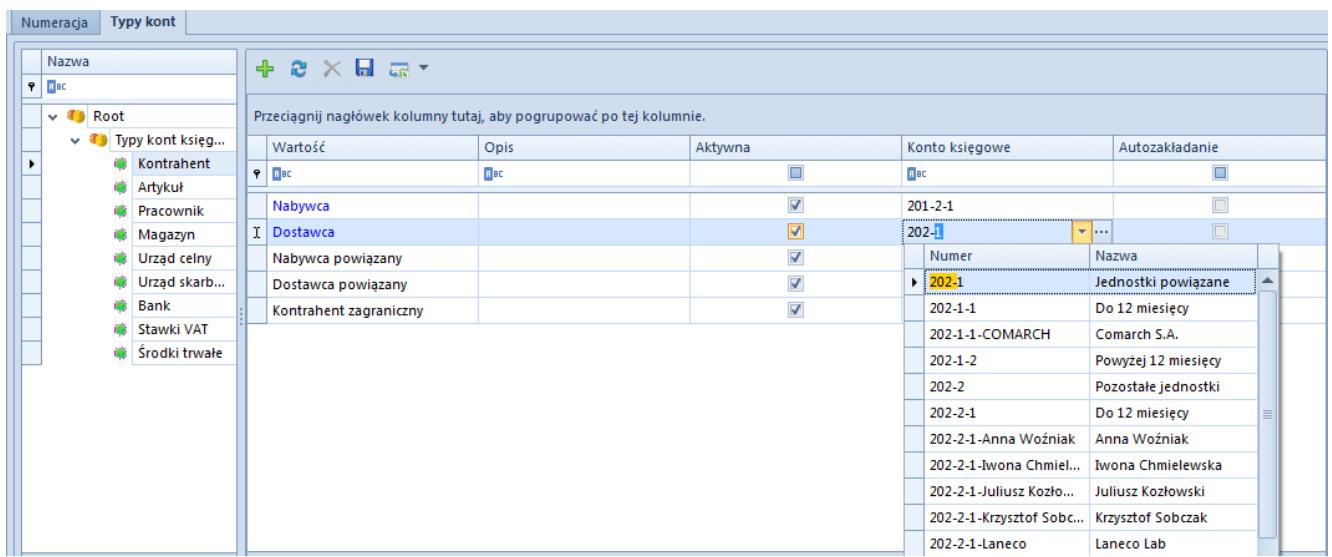

Okno typów kont słownikowych z zaznaczonym typem Kontrahent

**Wartość** – nazwa typu konta słownikowego

**Aktywna** – określenie, czy dany typ konta jest używany w systemie

**Konto księgowe** – konto, do którego mają być zakładane konta analityczne. Jeżeli wybrane konto nie jest słownikowe, system poinformuje o tym odpowiednim komunikatem. Zapis konta będzie nadal możliwy.

**Autozakładanie** – parametr określający, czy konto analityczne ma być automatycznie utworzone podczas dodawania obiektu. W przypadku, gdy opcja jest aktywna na karcie obiektu dla danego typu konta zaznaczony będzie parametr *Załóż konto*.

## **Scenariusze zakładania kont słownikowych:**

Konta słownikowe można dodawać ręcznie lub automatycznie z poziomu dokumentów bilansu otwarcia, not memoriałowych, zapisów księgowych oraz przy księgowaniu dokumentów schematem księgowym.

Uwaga

Podczas zakładania analitycznego konta słownikowego, jeżeli nazwa słownika zawiera znak "-", zostanie on zastąpiony znakiem "".

#### **Ręczne założenie konta syntetycznego powiązanego ze słownikiem**

- Z poziomu *Księgowość → Plan kont* wybrać przycisk [**Dodaj konto na tym samym poziomie**] z grupy *Lista*
- Na formularzu konta księgowego uzupełnić pola obligatoryjne oraz zaznaczyć parametr *Słownikowe*
- Wybrać jaki typ konta słownikowego ma zostać założony. Dostępne wartości: *Kontrahenci, Artykuły, Pracownicy, Magazyny, Urzędy, Banki, Stawki VAT, Środki trwałe*
- Zapisać konto księgowe

#### **Ręczne założenie analitycznego konta słownikowego**

- Na planie kont zaznaczyć syntetyczne konto słownikowe
- Wybrać przycisk [**Dodaj konto na niższym poziomie**] z grupy *Lista*. Pojawi się formularz analitycznego konta słownikowego.
- Wybrać typ konta słownikowego (zależny od słownika)
- Wybrać konkretnego kontrahenta posługując się przyciskiem [**Kontrahenci**] (nazwa przycisku jest zależna od wybranego na koncie syntetycznym słownika). Po naciśnięciu przycisku pojawi się lista zdefiniowanych w systemie kontrahentów, na której należy wskazać konkretnego kontrahenta.
- W numerze konta pojawi się kod kontrahenta, jeżeli w konfiguracji kont słownikowych zaznaczone jest zakładanie kont kontrahentów według kodu. W przypadku zakładania kont kontrahentów po identyfikatorze, w numerze konta pojawi się ID kontrahenta z bazy danych.
- Nazwa konta zostanie automatycznie wypełniona nazwą kontrahenta

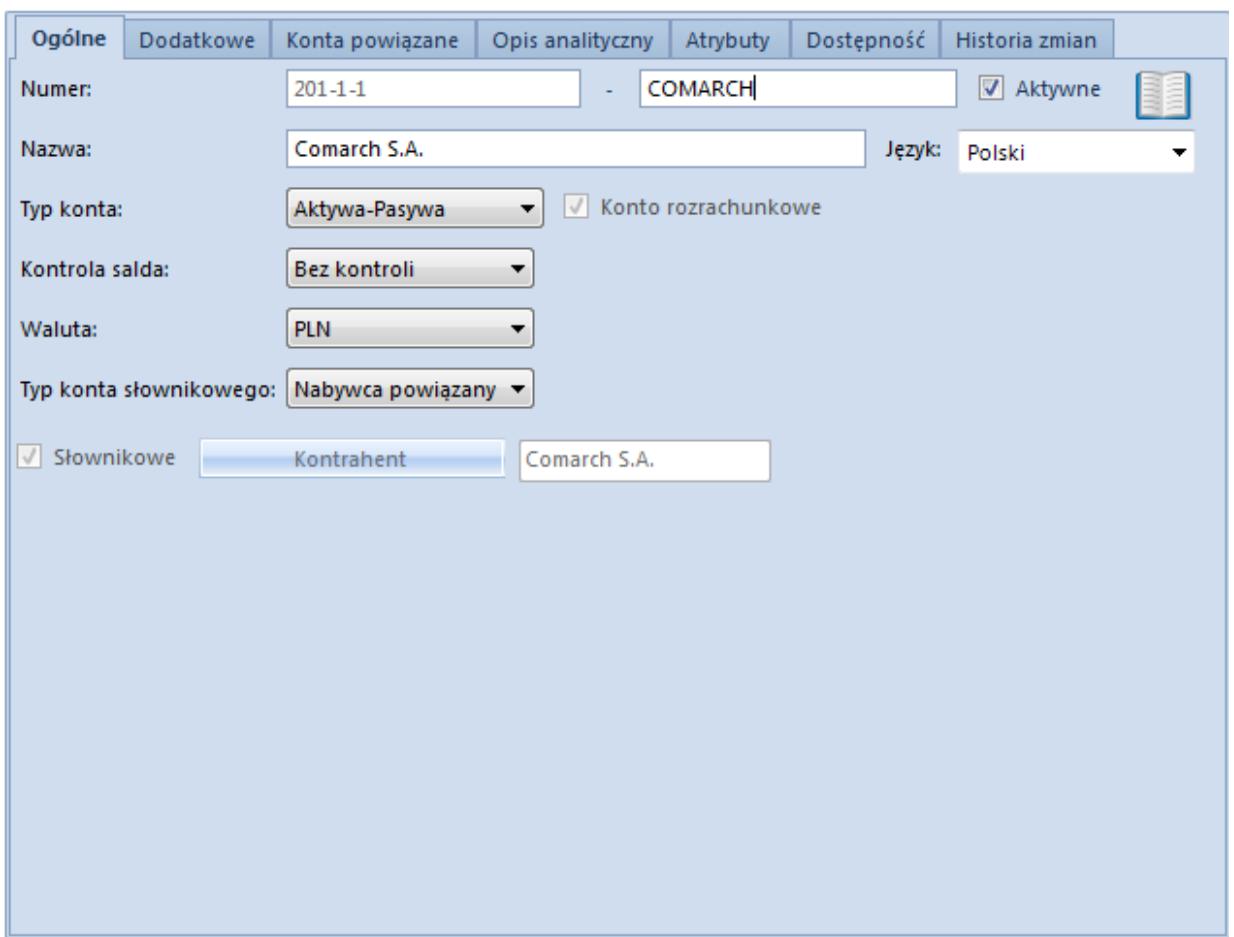

Formularz analitycznego konta słownikowego dla kontrahenta

Zapisać konto księgowe

### **Automatyczne założenie analitycznego konta słownikowego z poziomu zapisu księgowego**

- Z poziomu *Księgowość* →*Dziennik* dodać zapis księgowy za pomocą przycisku [**Dodaj**] z grupy *Lista*. Pojawi się [formularz zapisu księgowego,](https://pomoc.comarch.pl/altum/documentation/modul-ksiegowosc/zapisy-ksiegowe/dodawanie-zapisu-ksiegowego/) na którym należy wypełnić pola obligatoryjne.
- Wybrać przycisk [**Dodaj element przez formularz**] z grupy *Dekret*. Pojawi się formularz dekretu.

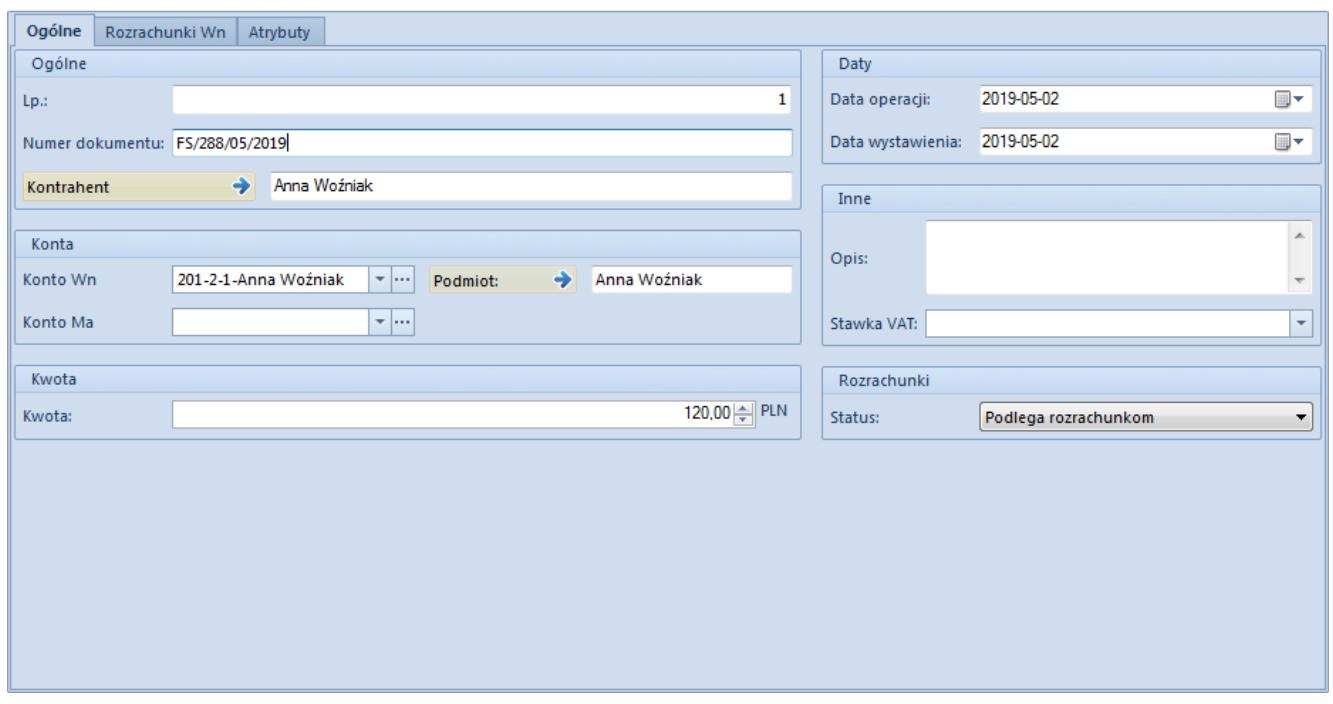

Formularz dekretu

- W polu *Kontrahent* wskazać kontrahenta, dla którego konto analityczne ma zostać założone
- W polach: *Konto Wn/Konto Ma* wskazać syntetyczne/subanalityczne konto słownikowe, dla którego ma zostać założona analityka kontrahenta. Nowoutworzone konta widoczne są w kolorze zielonym.
- Zapisać konto księgowe

### **Automatyczne założenie analitycznego konta słownikowego z poziomu bilansu otwarcia**

- Z poziomu *Księgowość* → *Bilans Otwarcia* dodać [dokument BO](https://pomoc.comarch.pl/altum/documentation/modul-ksiegowosc/bilans-otwarcia/dodawanie-bilansu-otwarcia/) wybierając przycisk [**Dodaj**] z grupy *Lista*. Pojawi się formularz dokumentu bilansu otwarcia.
- Wybrać przycisk [**Dodaj przez formularz**] z grupy *Elementy*. Pojawi się formularz elementu dokumentu BO.

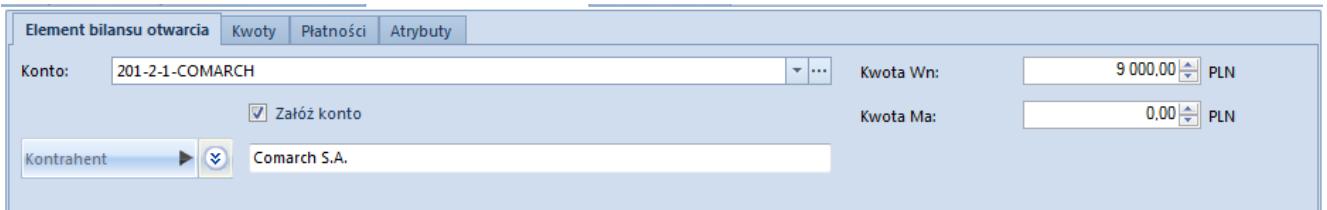

Formularz elementu bilansu otwarcia

- W polu *Konto* wskazać syntetyczne/subanalityczne konto słownikowe, dla którego ma zostać założona analityka, a następnie zaznaczyć parametr *Załóż konto.*
- W polu *Kontrahent* wybrać kontrahenta, dla którego konto analityczne ma zostać założone
- Po wypełnieniu pól obligatoryjnych i wybraniu przycisku [**Zapisz**] pojawi się komunikat o automatycznym założeniu konta. Nowoutworzone konta oznaczone są kolorem zielonym.

#### **Ręczne założenie syntetycznego konta słownikowego**

#### Wskazówka

Aby założyć syntetyczne konto słownikowe dla pojedynczego *Kontrahenta*, *Artykułu, Pracownika*, *Magazynu*, *Urzędu*, *Banku*, *Stawki VAT*, *Środka trwałego* należy w konfiguracji modułu księgowego zaznaczyć parametr *Umożliwiaj dodawanie syntetycznych kont słownikowych*.

- Z poziomu *Księgowość → Plan kont* wybrać przycisk [**Dodaj konto na tym samym poziomie**] z grupy *Lista*
- Na formularzu konta księgowego uzupełnić pola obligatoryjne oraz zaznaczyć parametr *Słownikowe*
- Wybrać jaki typ konta słownikowego ma zostać założony. Dostępne wartości: *Kontrahenci, Artykuły, Pracownicy, Magazyny, Urzędy, Banki, Stawki VAT, Środki trwałe.*
- Po naciśnięciu przycisku [**Kontrahent**] (nazwa przycisku uzależniona jest od typu słownika) wybrać konkretnego kontrahenta
- Zapisać konto księgowe

#### **Automatyczne założenie analitycznego konta słownikowego podczas zapisu obiektu np. karty kontrahenta**

- Na planie kont założyć syntetyczne konto słownikowe, dla którego ma zostać założona analityka (np. syntetyczne konto słownikowe dla kontrahentów)
- Z poziomu *Konfiguracja → Księgowość → Konta słownikowe* na zakładce *Typy kont* wskazać konkretny typ konta słownikowego i dla predefiniowanej wartości prezentowanej na liście przypisać numer konta syntetycznego założonego w planie kont (np. dla *Typu kont: Kontrahent*, dla opcji *Nabywca*). Jeśli parametr *Autozakładanie* zostanie zaznaczony, konto analitycznie będzie automatycznie zakładane w momencie zapisu karty związanej z danym słownikiem (np. karty kontrahenta).
- Dodać nową kartę związaną z danym słownikiem (np. kartę kontrahenta). Jeśli kontrahent jest nabywcą, na zakładce *Księgowe* jego karty system zaproponuje numer konta analitycznego.
- Po wybraniu przycisku [**Zapisz**] dla danej karty, analityczne konto słownikowe dla danego kontrahenta zostanie założone, jeżeli parametr *Załóż konto* był zaznaczony. Zaznaczenie/Odznaczenie parametru *Załóż konto* uzupełniane jest na podstawie definicji typu konta słownikowego.

#### Wskazówka

Konto księgowe jest zakładane tylko w okresie obrachunkowym firmy, w której użytkownik obecnie jest zalogowany. W celu założenia analitycznego konta słownikowego w innej firmie, konieczne jest przelogowanie i założenie konta z karty danego słownika np. kontrahenta.

W numerze konta pojawi się kod kontrahenta, jeżeli w konfiguracji kont słownikowych zaznaczone jest zakładanie kont kontrahentów według kodu. W przypadku zakładania kont kontrahentów po identyfikatorze, w numerze konta pojawi się ID kontrahenta z bazy danych, a nazwa konta zostanie wypełniona nazwą kontrahenta.

#### Uwaga

Konta analityczne związane z elementem słownika, tworzone są jeśli na *Typie kont* (*Konfiguracja → Księgowość → Konta słownikowe*) wskazane zostało konto słownikowe. Jeśli na *Typie kont* zostało wskazane konto zwykłe, konta analityczne nie są tworzone automatycznie z poziomu konkretnego elementu słownika. W takim przypadku na elemencie słownika system proponuje konto pobrane z konkretnego typu konta słownikowego.

### **Automatyczne zakładanie analitycznego konta słownikowego podczas księgowania schematem księgowym**

Zakładanie analitycznego konta słownikowego powiązanego z konkretnym kontrahentem (artykułem, pracownikiem, magazynem, urzędem, bankiem, stawką VAT, środkiem trwałym) z wykorzystaniem schematu księgowego – dokładny opis w artykule [Dodawanie schematu księgowego](https://pomoc.comarch.pl/altum/documentation/modul-ksiegowosc/ksiegowanie-dokumentow/18984/)*.*

### **Automatyczne założenie subanalityki do konta słownikowego z poziomu operacji kasowej/bankowej**

- Z poziomu *System → Konfiguracja → Księgowość* parametr *Konta walutowe dodawane jako subanalityki* powinien być zaznaczony
- Na planie kont założyć syntetyczne konto słownikowe dla kontrahentów
- Z poziomu *Konfiguracja → Księgowość → Konta słownikowe* na zakładce *Typy kont* przypisać założone konto syntetyczne, przykładowo dla nabywców oraz zaznaczyć parametr *Autozakładanie*
- Założyć analityczne konto słownikowe dla wybranego

kontrahenta

- Dodać operację KP w walucie euro. W polu *Konto księgowe*, system zaproponuje odpowiednie konto walutowe. Po zaznaczeniu parametru *Załóż konto* i wybraniu przycisku [**Zapisz**] konto księgowe zostanie dodane.
- Po automatycznym założeniu konta 201-COMARCH-EUR, a następnie [dodaniu operacji k/b](https://pomoc.comarch.pl/altum/documentation/finanse/operacje-kasowe-bankowe/dodawanie-operacji-kasowych-bankowych/) na kontrahenta COMARCH w walucie systemowej, system w polu *Konto księgowe*, zaproponuje konto 201-COMARCH-PLN.

Uwaga

Jeśli na planie kont istnieje przykładowo konto 201-COMARCH-EUR, księgowanie na konto 201-COMARCH jest niemożliwe.

### **Automatyczne założenie analitycznego konta walutowego z poziomu operacji kasowej/bankowej**

- Z poziomu *System* → *Konfiguracja → Księgowość* parametr *Konta walutowe dodawane jako subanalityki* powinien być odznaczony
- Na planie kont założyć syntetyczne konto słownikowe dla kontrahentów
- Z poziomu *Konfiguracja→ Księgowość→ Konta słownikowe* na zakładce *Typy kont* przypisać założone konto syntetyczne, przykładowo dla nabywców oraz zaznaczyć parametr *Autozakładanie*
- Założyć analityczne konto słownikowe dla wybranego kontrahenta
- Dodać przykładowo operację KP w walucie euro. W polu *Konto księgowe*, system zaproponuje odpowiednie konto walutowe. Po zaznaczeniu parametru *Załóż konto* i wybraniu przycisku [**Zapisz**] konto zostanie założone.
- Po założeniu na planie kont konta 202-COMARCH\_EUR, a następnie [dodaniu operacji k/b](https://pomoc.comarch.pl/altum/documentation/finanse/operacje-kasowe-bankowe/dodawanie-operacji-kasowych-bankowych/) na kontrahenta COMARCH w walucie systemowej, system w polu *Konto księgowe*,

zaproponuje konto 201-COMARCH.